## **Les réseaux, ressource élèves numéro 9**

 $-$ 画 Invite de commandes Microsoft Windows Iversion 6.3.9600]<br>(c) 2013 Microsoft Corporation. Tous droits réservés. **Un peu de pratique;)** C:\Users\proprietaire>

En ligne de commande

Ouvrez une invite de commande

Cliquez sur Démarrer, Exécuter et tapez cmd, puis Ok. Ou sous

Windows8 clique droit en bas à gauche sur le logo Windows, puis « invite de commande »

Une fenêtre noire s'affiche, semblable à celle que vous pouvez voir en figure suivante : c'est l'invite de commande !

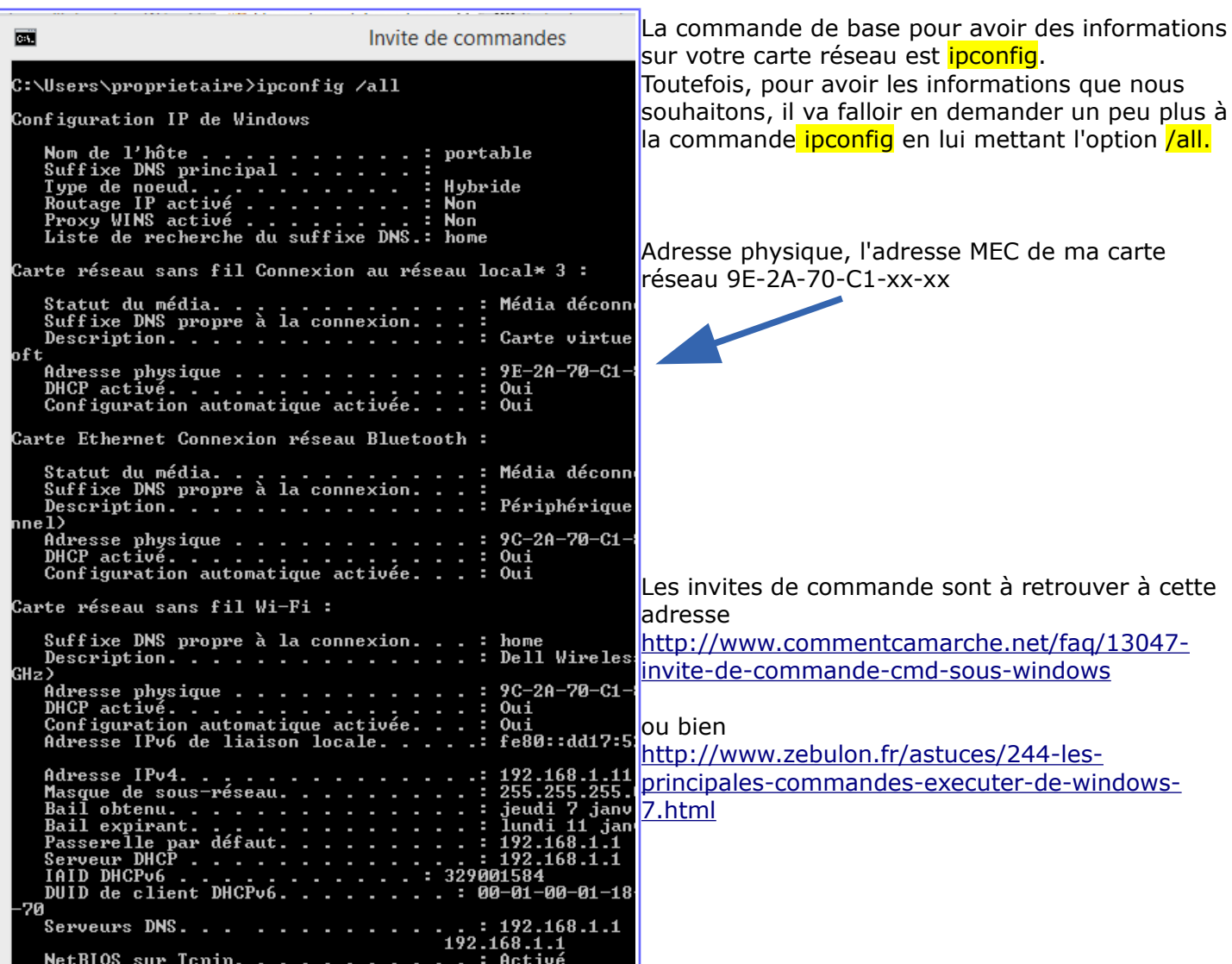

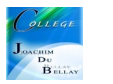